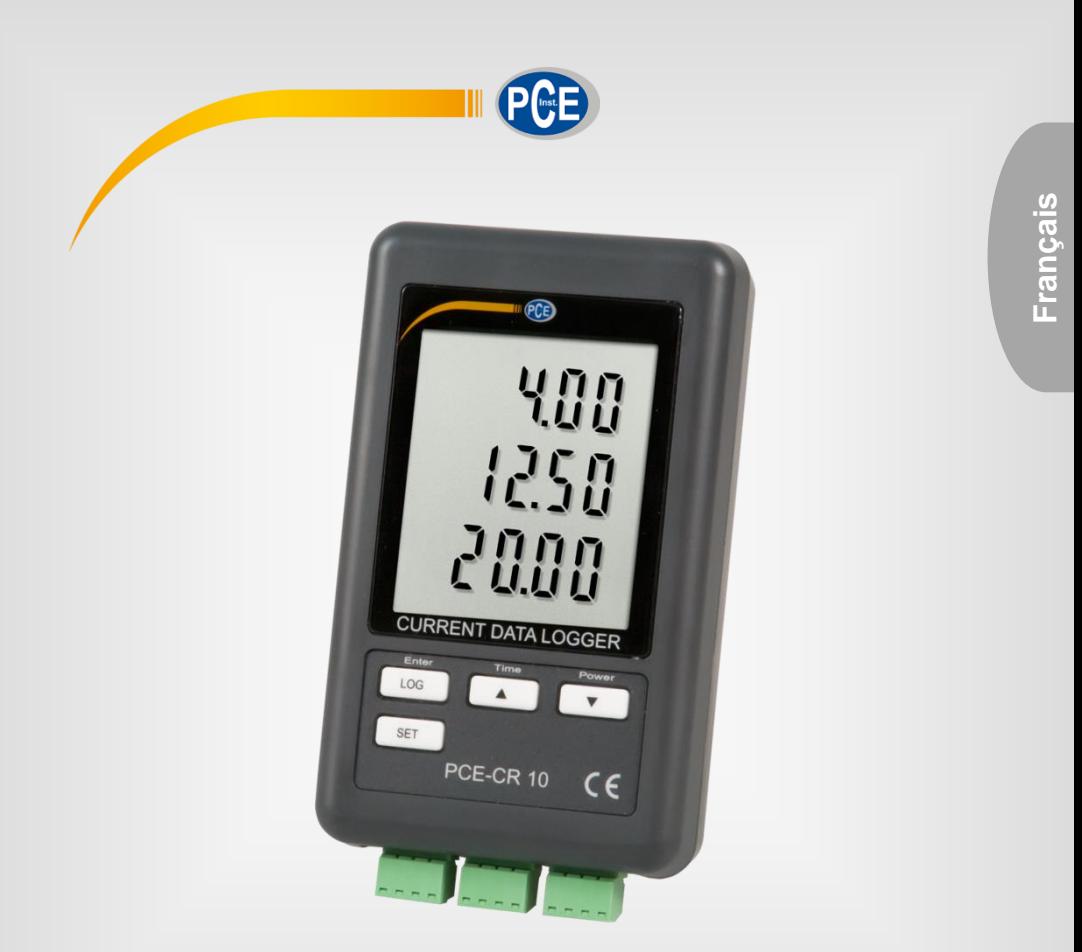

# Notice d'emploi

# PCE-CR 10 | Enregistreur de données de courant

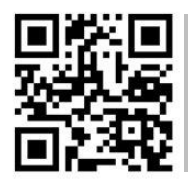

**langues : anglais, français, italien, espagnol, portugais, hollandais, turque, polonais, russe, chinois). Vous pouvez les télécharger ici :** 

> Dernière modification: 16 mars 2022 v1.1

> > © PCE Instruments

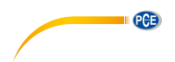

# Sommaire

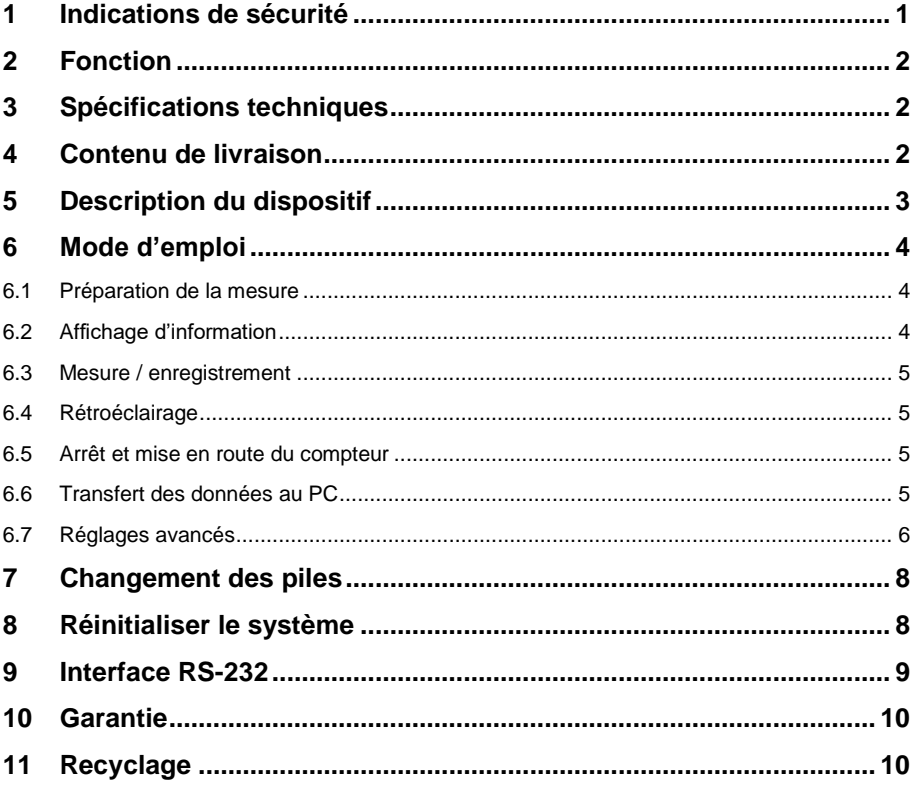

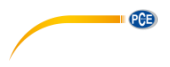

### <span id="page-2-0"></span>**1 Indications de sécurité**

Veuillez lire cette notice d'emploi attentivement et dans son intégralité, avant d'utiliser le dispositif pour la première fois. Ce dispositif doit être utilisé que par un personnel qualifié. Les dommages causés par le non-respect des mises en garde des instructions d'utilisation seront exclus de toute responsabilité.

- Ce dispositif doit être utilisé que de la façon décrite dans cette notice d'emploi. Dans le cas contraire, des situations dangereuses pourraient se produire.
- Utilisez ce dispositif que si les conditions ambiantes (température, humidité, etc.) respectent les valeurs limites indiquées dans les spécifications. N'exposez pas ce dispositif à des températures extrêmes, à une exposition directe au soleil, à une humidité ambiante extrême ou à des zones mouillées.
- N'exposez pas le dispositif à des chocs ou à des vibrations fortes.
- Seul le personnel qualifié de PCE Instruments peut ouvrir le boîtier de ce dispositif.
- N'utilisez jamais ce dispositif avec les mains humides ou mouillées.
- N'effectuez aucune modification technique dans le dispositif.
- Ce dispositif doit être nettoyé qu'avec un chiffon humide. N'utilisez pas de produits de nettoyage abrasifs ni à base de dissolvants.
- Le dispositif doit être utilisé qu'avec les accessoires ou les pièces de rechange équivalentes proposés par PCE Instruments.
- Avant chaque utilisation, vérifiez que le boîtier du dispositif ne présente aucun dommage visible. Si tel était le cas, n'utilisez pas le dispositif.
- N'utilisez pas le dispositif dans des atmosphères explosives.
- La plage de mesure indiquée dans les spécifications ne doit jamais être dépassée.
- Le non-respect des indications de sécurité peut provoquer des lésions à l'utilisateur et des dommages au dispositif.

Nous n'assumons aucune responsabilité quant aux erreurs d'impression ou de contenu de cette notice. Vous trouverez nos conditions de garantie dans nos *Conditions générales de vente*.

Pour toute question, veuillez contacter PCE Instruments, dont les coordonnées sont indiquées à la fin de cette notice.

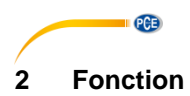

<span id="page-3-0"></span>L'enregistreur de données peut afficher des courants sur une plage de 0 à 20 mA DC. Il dispose de 3 canaux qui peuvent enregistrer les valeurs avec différentes fréquences d'enregistrement.

## <span id="page-3-1"></span>**3 Spécifications techniques**

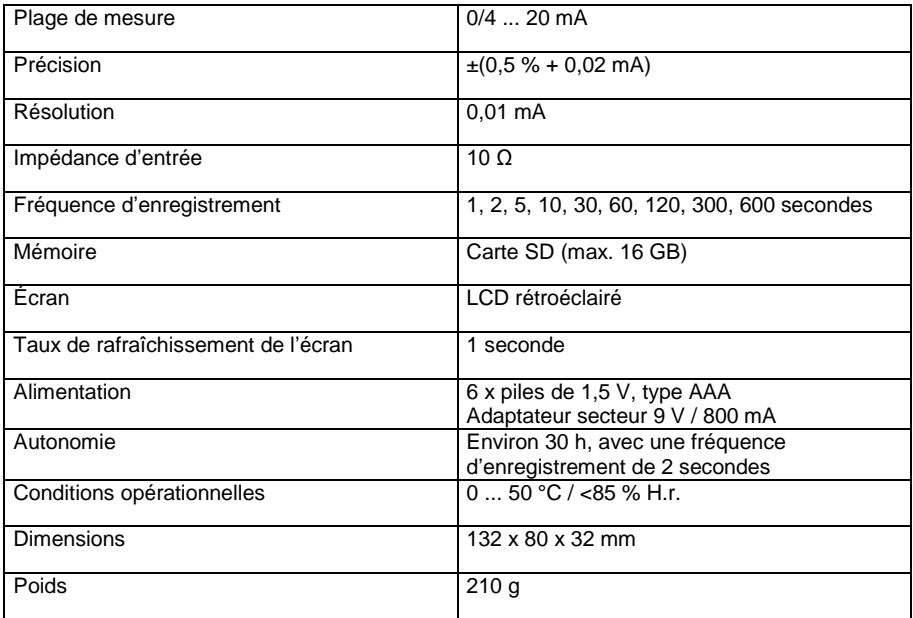

### <span id="page-3-2"></span>**4 Contenu de livraison**

1 x Enregistreur de données de courant PCE-CR 10

- 3 x Bornes de connexion
- 1 x Carte de mémoire SD
- 1 x Support mural
- 1 x Ruban adhésif
- 6 x Piles de 1,5 V, type AAA
- 1 x Notice d'emploi

# <span id="page-4-0"></span>**5 Description du dispositif**

 $(10)$  $\odot$ T  $\sqrt{2}$  $\Theta$  $\widehat{3}$ ෧  $(5)$  $\binom{4}{3}$  $(1)$  $\begin{pmatrix} 8 \\ 9 \end{pmatrix}$  $\sqrt{6}$  $\widehat{12}$  $\sqrt{7}$  $\overline{\omega}$  $\widehat{13}$ (6  $\widehat{17}$  $\overline{\text{nm}}$   $\overline{\text{nm}}$   $\overline{\text{nm}}$ ᢤ  $\tilde{c}$  $(16)$  $(14)$  $(15)$ 

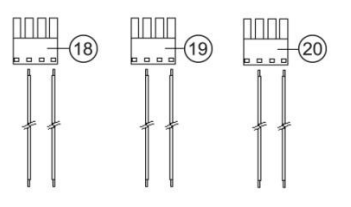

- 
- ② Touche de redémarrage ⑫ Compartiment à piles
- 
- ④ Fente pour cartes SD ⑭ Canal d'entrée 1
- 
- (6) Touche LOG / Enter (6) Canal d'entrée 3
- ⑦ Établir Réglages ⑰ Support mural
- 
- 
- 

① Entrée de 9 V DC ⑪ Encoches pour raccroche mural

PCE

- 
- ③ Sortie RS-232 ⑬ Vis du compartiment à piles
	-
- ⑤ Écran ⑮ Canal d'entrée 2
	-
	-
- ⑧ ▼ / Touche de mise en route ⑱ Connecteur de mesure du canal 1
- ⑨ ▲ / Touche de l'heure ⑲ Connecteur de mesure du canal 2
- ⑩ Trou de montage ⑳ Connecteur de mesure du canal 3

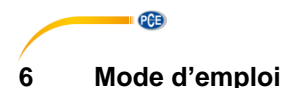

#### <span id="page-5-1"></span><span id="page-5-0"></span>**6.1 Préparation de la mesure**

- Avant d'utiliser le mesureur pour la première fois, mettez correctement les piles, comme indiqué au chapitre [7.](#page-9-0) Les piles sont indispensables au fonctionnement du LOG interne lorsque le mesureur est arrêté.
- Insérez une carte SD dans la fente pour cartes. Formatez la carte avant de l'utiliser pour la première fois ou si la carte a été formatée par d'autres dispositifs. Pour formater la carte SD, faites comme indiqué au chapitre [6.7.1](#page-8-0)
- Allumez l'appareil avec la touche "▼ / Power".
- Vérifiez la date, l'heure et l'intervalle d'enregistrement. Appuyez sur la touche "▲ / Heure" pendant 2 secondes environ. Les valeurs réglées s'affichent l'une après l'autre. Vous pouvez modifier la date, l'heure et l'intervalle d'enregistrement, comme indiqué au chapitre [6.7.3](#page-8-1)
- Veillez à ce que le séparateur décimal soit correctement configuré. Le séparateur décimal par défaut est un point. En Europe, cependant, la virgule est courante. Si le séparateur décimal n'est pas correctement réglé pour votre pays, des valeurs incorrectes et des complications peuvent apparaître au moment de lire la carte mémoire. Vous pouvez effectuer le réglage, comme indiqué au chapitre 6.7.5.
- Activez ou désactivez le son des touches et contrôle, comme indiqué au chapitre [6.7.4](#page-9-2)
- Activez ou désactivez la sortie RS232, comme indiqué au chapitre [6.7.6](#page-9-3)
- Connectez la ligne de signal aux prises correspondantes des entrées de mesure, en respectant la polarité correcte.

#### <span id="page-5-2"></span>**6.2 Affichage d'information**

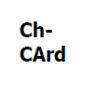

La carte SD est pleine ou défectueuse. Videz la carte SD et formatez-la. Si l'indication apparaît toujours, remplacez la carte SD.

LobAt ou

Niveau faible des piles Changez les piles.

no **CArd** 

Il n'y a pas de carte SD insérée.

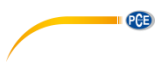

#### <span id="page-6-0"></span>**6.3 Mesure / enregistrement**

- Branchez les connecteurs d'entrée de mesure dans l'entrée du canal correspondante, en respectant la polarité correcte.
- Allumez le mesureur avec la touche "▼ / Power". Les valeurs de mesure actuelles s'affichent.

#### **6.3.1 Démarrage de la fonction d'enregistrement**

 Pour démarrer l'enregistreur, maintenez la touche "LOG / Enter" enfoncée pendant 2 secondes. "Scan" apparaît brièvement en haut de l'écran comme confirmation. "Datalogger" apparaît entre les écrans des canaux 2 et 3. Les lettres "Datalogger" clignotent et le son de contrôle est audible dans l'intervalle d'enregistrement défini (s'il n'a pas été désactivé).

#### **6.3.2 Sortir de la fonction d'enregistrement**

 Pour sortir de la fonction d'enregistrement, maintenez la touche "LOG / Enter" enfoncée pendant 2 secondes. L'appareil retourne au mode de mesure.

#### <span id="page-6-1"></span>**6.4 Rétroéclairage**

#### **6.4.1 Fonctionnement des piles**

Appuyez pendant environ 6 secondes sur la touche "▼ / Power" pour allumer le rétroéclairage de l'écran lors de la mise en route du mesureur.

#### **6.4.2 Fonctionnement du secteur**

Appuyez sur la touche "▼ / Power" pour allumer ou éteindre le rétroéclairage de l'écran lors de la mise en route du mesureur.

#### <span id="page-6-2"></span>**6.5 Arrêt et mise en route du compteur**

- Si nécessaire, déconnectez l'adaptateur réseau enfichable du secteur et du compteur.
- Maintenez la touche "▼ / Power" enfoncée pendant 2 secondes.
- Pour rallumer le mesureur, appuyez et relâchez la touche "▼ / Power" une fois.

Il n'est pas possible de déconnecter le mesureur pendant qu'il est alimenté par l'adaptateur réseau.

#### <span id="page-6-3"></span>**6.6 Transfert des données au PC**

- Enlevez la carte SD du mesureur lorsque la fonction d'enregistrement est terminée.
	- **Attention :** Extraire la carte SD alors que la fonction d'enregistrement est active peut provoquer la perte de données.
- Introduisez la carte SD dans la fente correspondante du PC ou dans un lecteur de cartes SD connecté au PC.
- Démarrez le programme de feuille de calcul dans votre PC, ouvrez le fichier de la carte SD et lisez les données.

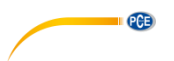

#### **6.6.1 Structure de la carte SD**

La structure suivante est automatiquement créée dans la carte SD lorsqu'elle est utilisée pour la première fois ou après avoir été formatée :

- Dossier "MAA01"
- Fichier "MAA01001" avec un maximum de 30 000 lignes
- Si les 30 000 lignes sont dépassées, un nouveau fichier est automatiquement généré.

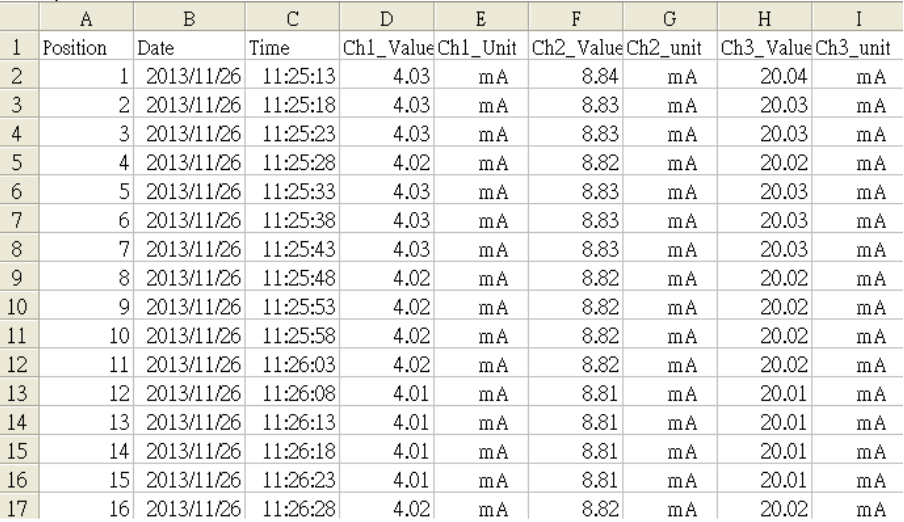

#### Exemple de fichier

#### <span id="page-7-0"></span>**6.7 Réglages avancés**

- Avec le mesureur allumé et l'enregistreur de données non activé, maintenez la touche "SET" enfoncée jusqu'à ce que "Set" apparaisse sur l'écran.
- La touche "SET" permet d'établir les options de réglage suivantes, l'une après d'autre :

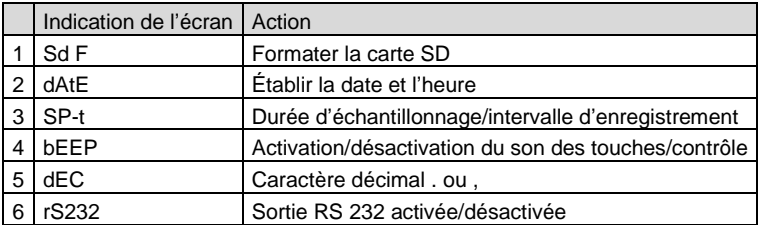

Si aucune saisie n'est effectuée pendant 5 secondes, l'appareil retourne au mode de mesure.

PCE

#### <span id="page-8-0"></span>**6.7.1 Formater la carte SD**

- Accédez aux réglages avancés, comme indiqué précédemment. L'indication Sd F apparaît sur l'écran.
- Utilisez la touche "▼ / Puissance" ou "▲ / Heure" pour sélectionner oui ou non.
- Confirmez la sélection avec la touche "LOG / Enter".
- Si vous sélectionnez "Sí", vous devez confirmer à nouveau la demande de confirmation, avec la touche "LOG / Enter".
- Appuyez plusieurs fois sur la touche "SET" jusqu'à revenir au mode de mesure ou attendez 5 secondes ; le mesureur passera alors automatiquement en mode de mesure.

**Attention** Si vous sélectionnez "oui" et que vous confirmez la demande de confirmation, toutes les données de la carte SD seront effacées et elle sera formatée.

#### **6.7.2 Date / heure**

- Naviguez jusqu'à la configuration avancée, comme indiqué précédemment.
- Appuyez plusieurs fois sur la touche "SET" jusqu'à ce que "dAtE" apparaisse sur l'écran. Au bout de queslques secondes, l'année, le mois et le jour apparaîtront sur l'écran.
- Utilisez la touche "▼ / Puissance" ou "▲ / Heure" pour sélectionner l'année actuelle et confirmez la saisie avec la touche "LOG / Enter".
- Saisissez le mois et le jour de la même façon que pour l'année. Une fois le jour confirmé, l'heure, les minutes et les secondes apparaissent sur l'écran.
- Procédez comme pour l'année, etc.
- Appuyez plusieurs fois sur la touche "SET" jusqu'à revenir au mode de mesure ou attendez 5 secondes ; le mesureur passera alors automatiquement en mode de mesure.

#### <span id="page-8-1"></span>**6.7.3 Durée d'échantillonnage / intervalle d'enregistrement**

- Naviguez jusqu'à la configuration avancée, comme indiqué précédemment.
- Appuyez plusieurs fois sur la touche "SET" jusqu'à ce que "SP-t" apparaisse sur l'écran.
- Sélectionnez l'intervalle d'enregistrement souhaité avec la touche "▼ / Puissance" ou "▲ / Heure" et confirmez la saisie avec la touche "LOG / Enter". Vous pouvez sélectionner les intervalles suivants : 1, 2, 5, 10, 30, 60, 120, 300, 600 secondes et automatique.
- Appuyez plusieurs fois sur la touche "SET" jusqu'à revenir au mode de mesure, ou attendez 5 secondes ; le mesureur passera alors automatiquement en mode de mesure.
- **Attention** "auto" signifie que, chaque fois que les valeurs mesurées changent (>±10 chiffres), les valeurs seront sauvegardées une fois. Si le réglage est de 1 seconde, des enregistrements de données individuelles peuvent disparaître.

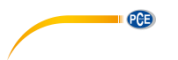

#### <span id="page-9-2"></span>**6.7.4 Son du clavier**

- Allez dans les réglages avancés, comme indiqué précédemment.
- Appuyez plusieurs fois sur la touche "SET" jusqu'à ce que "bEEP" apparaisse sur l'écran.
- Utilisez la touche "▼ / Puissance" ou "▲ / Heure" pour sélectionner oui ou non.
- Confirmez la sélection avec la touche "LOG / Enter".
- Appuyez plusieurs fois sur la touche "SET" jusqu'à revenir au mode de mesure, ou attendez 5 secondes ; le mesureur passera alors automatiquement en mode de mesure.

#### **6.7.5 Caractère décimal**

- Naviguez jusqu'aux réglages avancés, comme indiqué précédemment. Appuyez plusieurs fois sur la touche "SET" jusqu'à ce que "dEC" apparaisse sur l'écran.
- Utilisez la touche "▼ / Mise en route" ou "▲ / Heure" pour sélectionner "Euro" ou "USA". "Euro" correspond à la virgule et "USA" au point. En Europe, la "virgule" est principalement utilisée comme caractère décimal.
- Confirmez la sélection avec la touche "LOG / Enter".
- Appuyez plusieurs fois sur la touche "SET" jusqu'à revenir au mode de mesure, ou attendez 5 secondes ; le mesureur passera alors automatiquement en mode de mesure.

#### <span id="page-9-3"></span>**6.7.6 Sortie RS-232**

- Allez dans les réglages avancés, comme indiqué précédemment. Appuyez plusieurs fois sur la touche "SET" jusqu'à ce que "rS232" apparaisse sur l'écran.
- Utilisez la touche "▼ / Puissance" ou "▲ / Heure" pour sélectionner oui ou non.
- Confirmez la sélection avec la touche "LOG / Enter".
- Appuyez plusieurs fois sur la touche "SET" jusqu'à revenir au mode de mesure, ou attendez 5 secondes ; le mesureur passera alors automatiquement en mode de mesure.

#### <span id="page-9-0"></span>**7 Changement des piles**

- Changez les piles lorsque l'indicateur de piles faibles  $\overline{42}$  apparaît dans le coin gauche de l'écran. Les piles faibles peuvent donner lieu à des lectures incorrectes et à la perte de données.
- Desserrez la vis centrale se trouvant dans la zone inférieure de la partie arrière de l'unité.
- Ouvrez le compartiment à piles.
- Enlevez les piles usagées et insérez correctement 6 nouvelles piles de 1,5 V type AAA.
- Refermez le compartiment à piles et serrez la vis LOGking.

#### <span id="page-9-1"></span>**8 Réinitialiser le système**

Si une erreur grave se produit dans le système, sa réinitialisation peut résoudre le problème. Pour cela, appuyez sur la touche de réinitialisation à l'aide d'un objet fin alors que le mesureur est allumé. Tenez compte du fait que cela restaurera les paramètres par défaut.

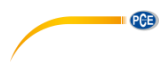

### <span id="page-10-0"></span>**9 Interface RS-232**

L'appareil dispose d'une interface RS-232 à travers une fiche de 3,5 mm. La sortie est une chaîne de données de 16 chiffres qui doit être configurée conformément aux exigences spécifiques de l'utilisateur. Pour connecter le mesureur à un PC, un câble RS232 aux caractéristiques suivantes est nécessaire:

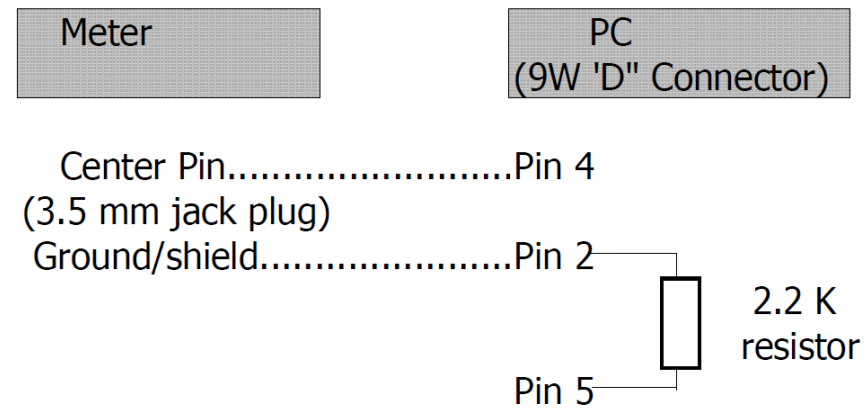

La chaîne de données de 16 chiffres s'affiche dans le format suivant : **D15 D14 D13 D12 D11 D10 D9 D8 D7 D6 D5 D4 D3 D2 D1 D0**

#### Les chiffres représentent les paramètres suivants:

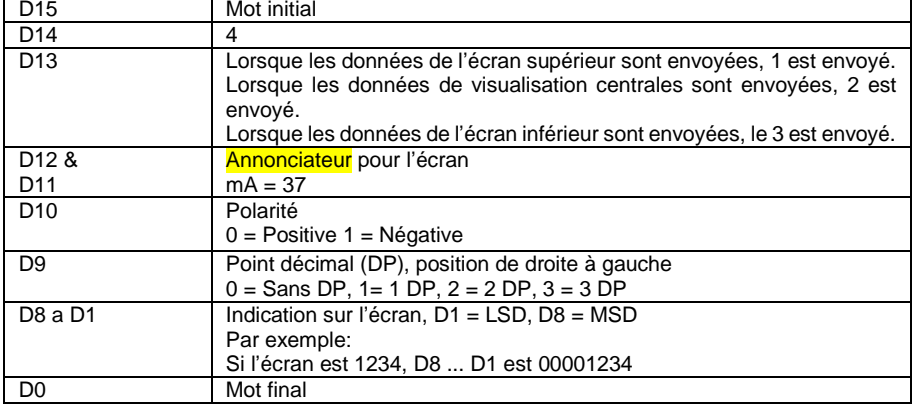

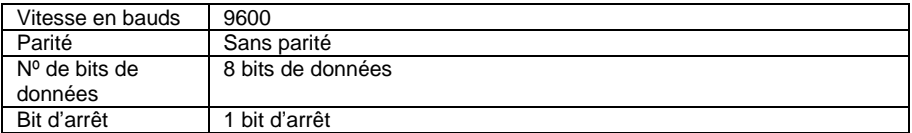

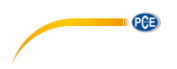

### <span id="page-11-0"></span>**10 Garantie**

Vous trouverez nos conditions de garantie dans nos *Conditions générales de vente* sur le lien suivant[: https://www.pce-instruments.com/french/terms.](https://www.pce-instruments.com/french/terms)

### <span id="page-11-1"></span>**11 Recyclage**

Du fait de leurs contenus toxiques, les piles ne doivent pas être jetées dans les ordures ménagères. Elles doivent être amenées à des lieux aptes pour leur recyclage.

Pour pouvoir respecter l'ADEME (retour et élimination des résidus d'appareils électriques et électroniques) nous retirons tous nos appareils. Ils seront recyclés par nous-même ou seront éliminés selon la loi par une société de recyclage.

Vous pouvez l'envoyer à PCE Instruments France EURL 23, rue de Strasbourg 67250 Soultz-Sous-Forêts France

RII AEE – Nº 001932 Numéro REI-RPA : 855 – RD. 106/2008

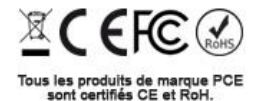

© PCE Instruments 10

### **Coordonnées de PCE Instruments**

#### **Allemagne France Espagne**

PCE Deutschland GmbH PCE Instruments France EURL PCE Ibérica S.L.<br>
Im Langel 26 PCE Instruments Pane is extrashourg PCE Ibérica S. Im Langel 26 23, rue de Strasbourg<br>
D-59872 Meschede<br>
G7250 Soultz-Sous-Fo D-59872 Meschede 67250 Soultz-Sous-Forêts 02500 Tobarra (Albacete) Deutschland France España Tel.: +49 (0) 2903 976 99 0 Tel.: +33 (0) 972 35 37 17 Tel.: +34 967 543 548 Fax: +49 (0) 2903 976 99 29 info@pce-instruments.com info@pce-france.fr info@pce-iberica.es

#### **Royaume Uni Italie Turquie**

Unit 11 Southpoint Business Park Via Pesciatina 878 / B-Interne 6 Halkalı Merkez Mah. Ensign Way, Southampton 55010 Loc. Gragna<br>Hampshire Capannori (Lucca) Hampshire Capannori (Lucca) 34303 Küçükçekmece - İstanbul United Kingdom, SO31 4RF **Italia** Italia **Internal Türkiye** Türkiye Tel.: +44 (0) 2380 98703 0 Tel.: +39 0583 975 114 Tel: 0212 471 11 47 Fax: +44 (0) 2380 98703 9 Fax: +39 0583 974 824 Faks: 0212 705 53 93 info@pce-instruments.co.uk info@pce-italia.it info@pce-cihazlari.com.tr www.pce-instruments.com/english www.pce-instruments.com/italiano www.pce-instruments.com/turkish

PCE Brookhuis B.V.<br>
Institutenweg 15 1201 Jupiter Park I 7521 PH Enschede Jupiter / Palm Beach Nederland 33458 FL Tel.: +31 (0)53 737 01 92 USA info@pcebenelux.nl Tel: +1 (561) 320-9162 www.pce-instruments.com/dutch Fax: +1 (561) 320-9176

PCE Instruments UK Ltd PCE Italia s.r.l. PCE Italia s.r.l. PCE Teknik Cihazları Ltd.Şti.<br>
Unit 11 Southnoint Business Park Via Pesciatina 878 / B-Interne 6 Halkalı Merkez Mah

#### **Pays Bas États Unis**

1201 Jupiter Park Drive, Suite 8 info@pce-americas.com www.pce-instruments.com/us

www.pce-instruments.com/deutsch www.pce-instruments.com/french www.pce-instruments.com/espanol

PCE